## TX6000S/TX RangerS 専用アプリのインストール方法

■インストールする際の注意事項 ・Android端末がインターネットに直接接続できる環境が必要です。 ・対応OSは、android 9.0以降でご利用いただけます。

2021.6.24現在

①お持ちのタブレットやスマートフォンの ホーム画面から 「Playストア」をタップします。

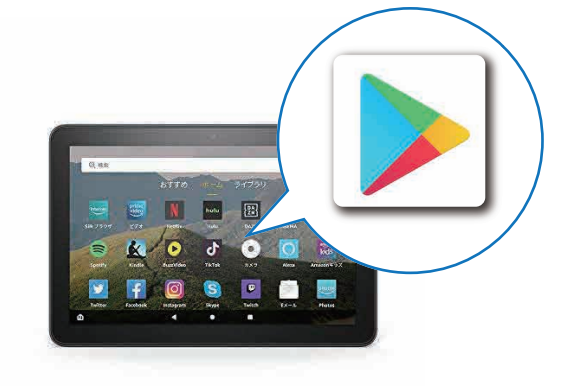

②検索欄をタップし、アプリケーション名 「TraceXtra Pro」と入力し検索ボタンを押す。

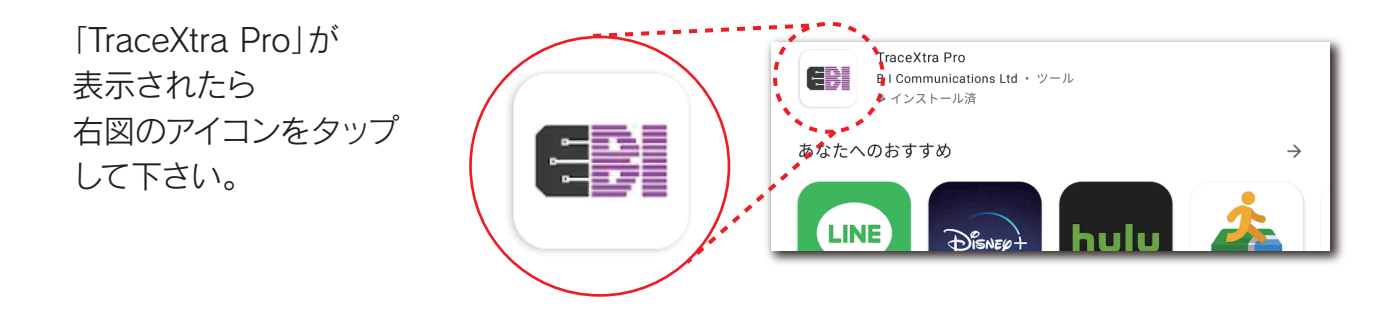

③インストール画面が開いたら 「インストール」ボタンをタップし、 ダウンロードを開始して下さい。

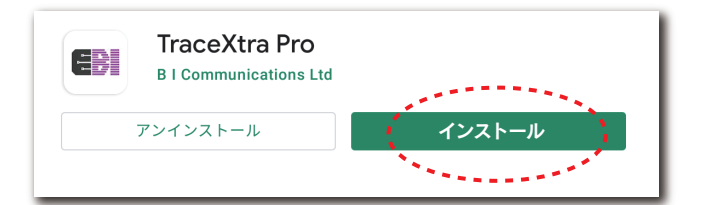

## ④これで、専用アプリのインストールは

完了です。

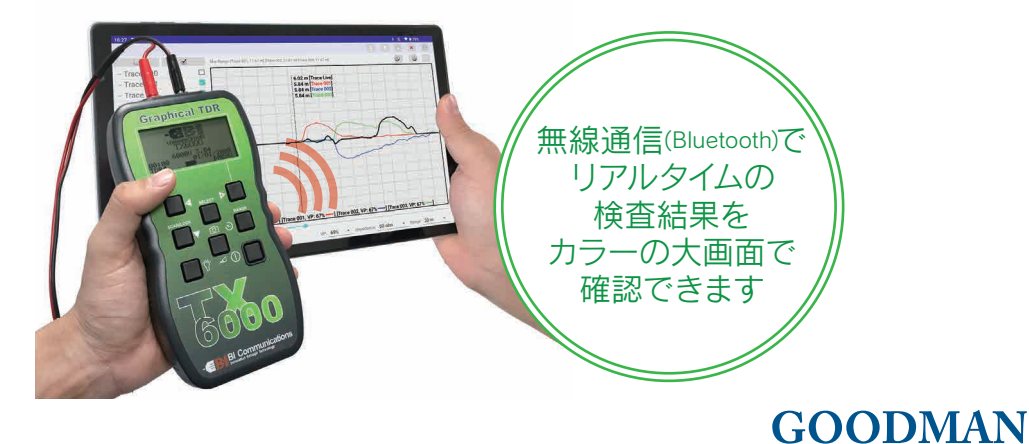